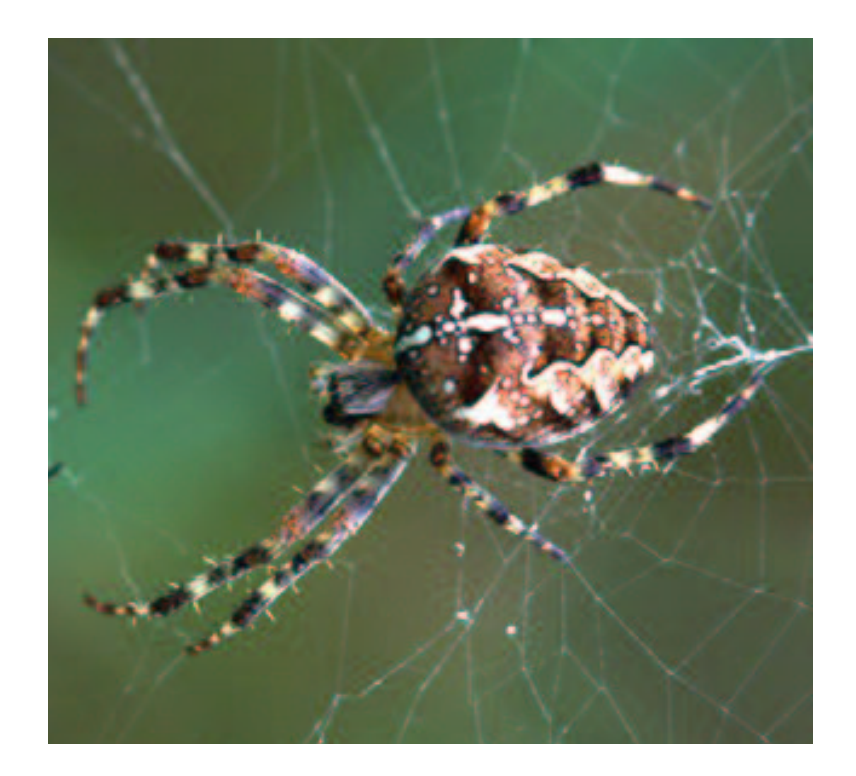

#### **First Steps to Network Visualization with Pajek**

Vladimir Batagelj University of Ljubljana Slovenia

University of Konstanz, Analysis of Political and Managerial Networks May 21, 2002, 16h, room C 424

# **Index**

- Pajek
- Reading data from <sup>a</sup> file
- Pajek's data files
- Visualization

# **Pajek**

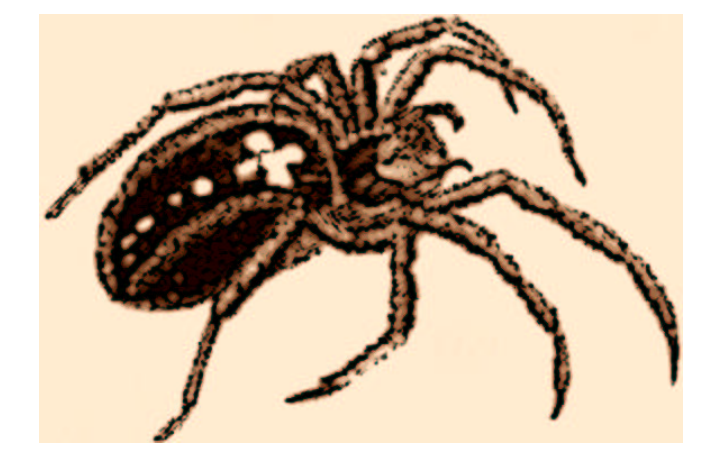

**Pajek** (Slovene word for Spider) is <sup>a</sup> program, for Windows (32 bit), for analysis of *large networks*. With Andrej Mrvar, we started to develop **Pajek** in November 1996. Some procedures were contributed by Matjaž Zaveršnik.

**Pajek** is freely available, for noncommercial use, at its homepage: **http://vlado.fmf.uni-lj.si/pub/networks/pajek/** When you download its installation program you simply run it and it will install **Pajek** in the selected directory.

# **Input Data**

Besides its own input formats, **Pajek** supports several other formats: UCINET DL, genealogical GED, and some molecular formats: BS (Ball and Stick), MAC (Mac Molecule) and MOL (MDL MOLfile).

Run **Pajek**. You will ge<sup>t</sup> the *main window* – see next slide. **Pajek** is organized as <sup>a</sup> '*calculator*' for network data:

- *network* main object (vertices and lines);
- *partition* to which cluster a vertex belongs;
- *vector* values of vertices;
- *permutation* reordering of vertices;
- *cluster* subset of vertices (e.g. a cluster from partition);
- *hierarchy* hierarchically ordered clusters and vertices.

# **Pajek's Main and Report Windows**

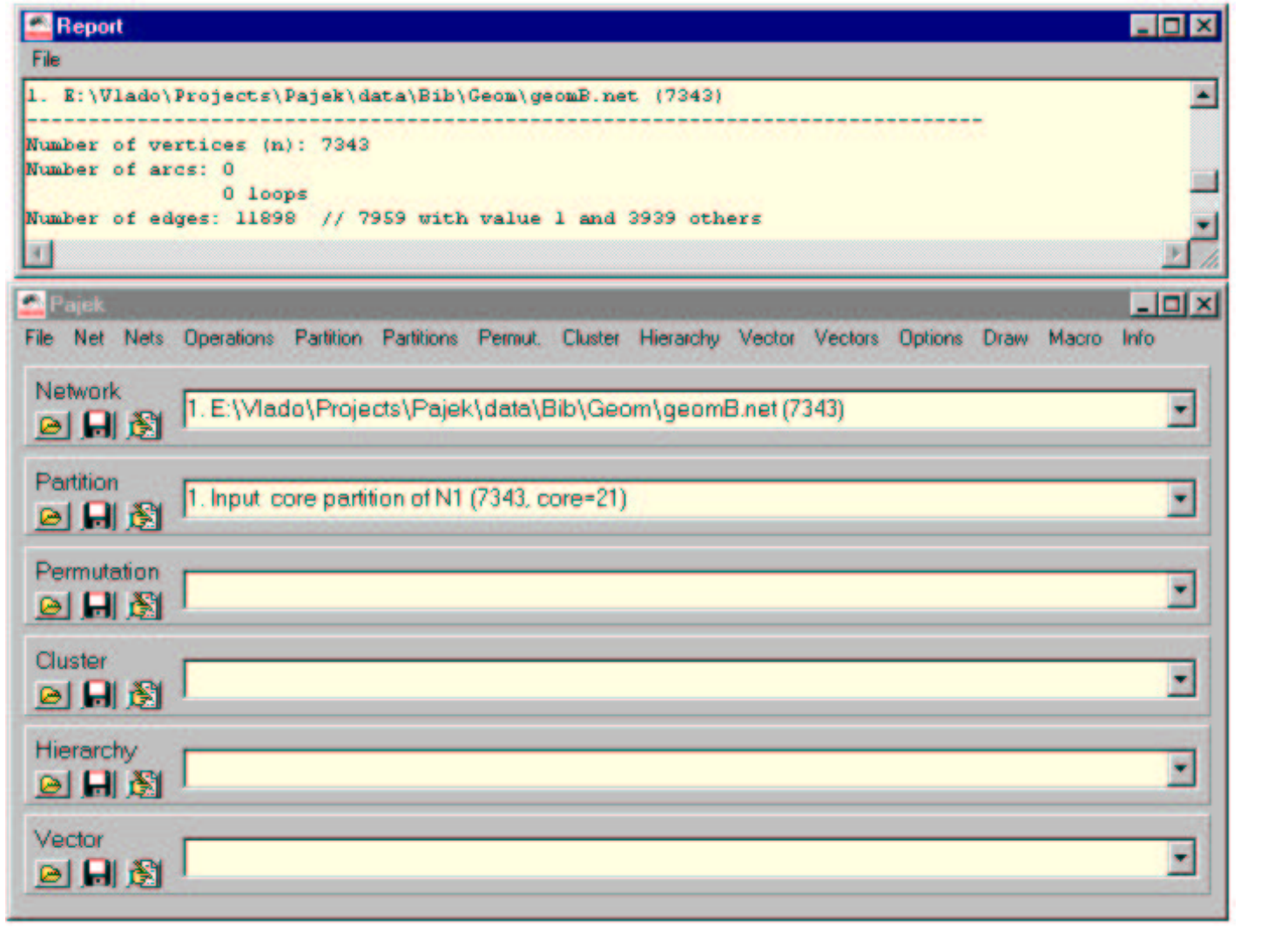

# **Reading Data from <sup>a</sup> File**

The power of **Pajek** is based on several transformations which suppor<sup>t</sup> different transitions among these data types.

Click on the first icon of the '*Network register*' and in the dialog box select the right file type. For example, for Ucinet data, the type

```
UCINET DL files (*.dat)
```
find your file on the disk, and reques<sup>t</sup> its reading by click on Open. If everything is OK, you will ge<sup>t</sup> <sup>a</sup> new network in the Network register and repor<sup>t</sup> about the reading in the *repor<sup>t</sup> window*.

Now, you can draw the network using the Draw/Draw option in the main window. The *draw window* appears with <sup>a</sup> picture of the current network.

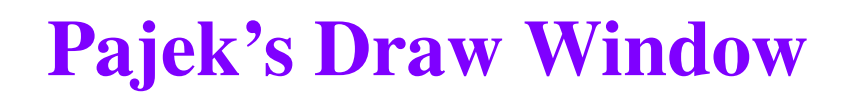

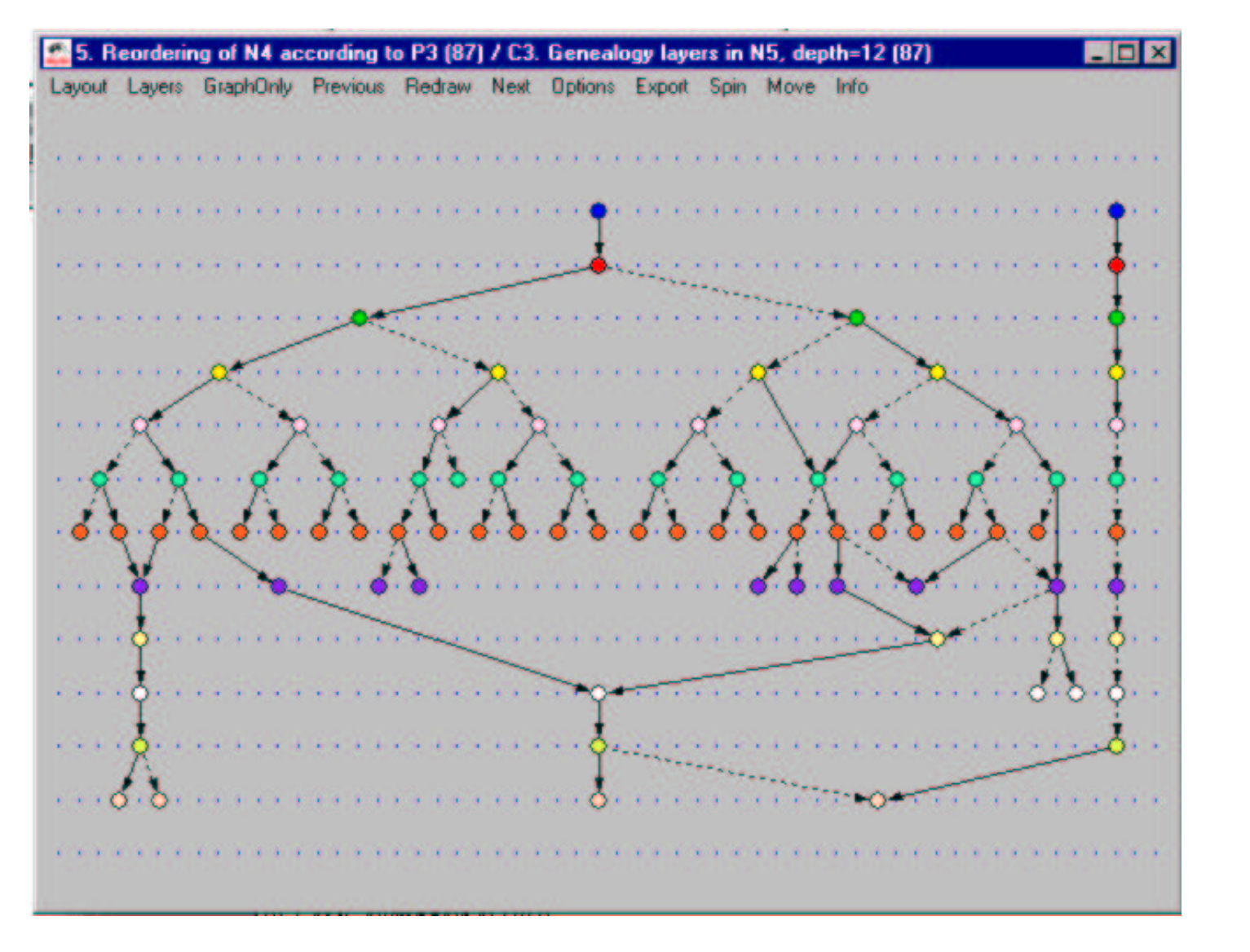

# **Pajek's Data / NET**

The network is described on the file *file*.net that has the following basic structure:

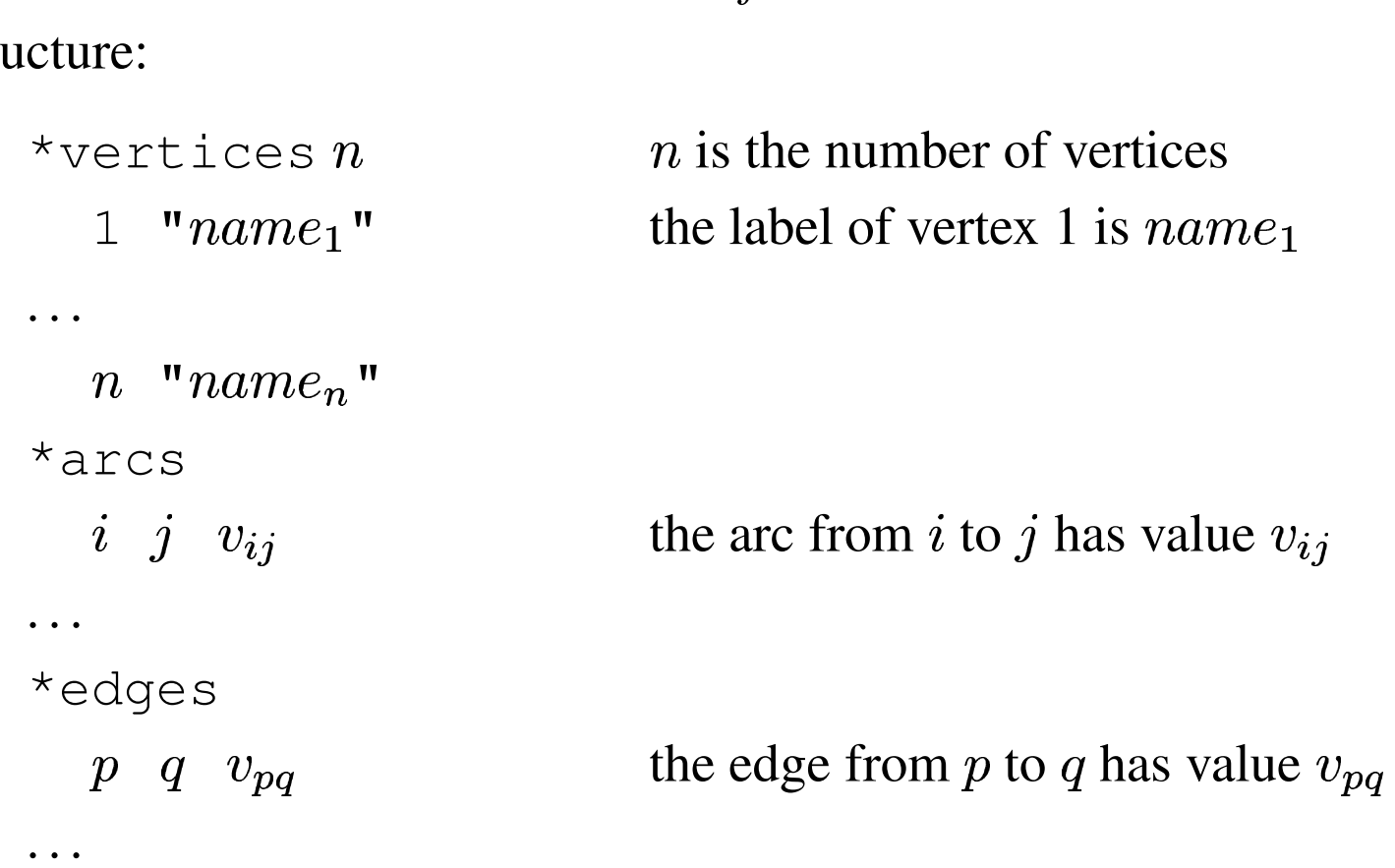

The file can contain several additional elements – see Draweps.htm.

#### **Pajek's Data / CLU, VEC, PER**

All three types of files have the same structure:

\*vertices  $n$  is the number of vertices be types of files have the same structure:<br>  $\begin{array}{ll}\n & n \text{ is the number of } v \\
v_1 & \text{vertex } 1 \text{ has value } v\n\end{array}$ 

 $\begin{array}{c} \nu \ v \end{array}$  $v_n$ 

. . .

**CLU**stering – partition of vertices – *nominal* or *ordinal* data about vertices  $\overline{a}$  $i \in \mathbb{N}$  : vertex  $i$  belongs to the cluster  $v_i;$  $\ddot{\phantom{0}}$ 

**VEC**tor – *numeric* data about vertices

 $i \in \mathbb{R}$  : the property has value  $v_i$  on vertex i;  $\ddot{\phantom{0}}$ 

**PER**mutation – *ordering* of vertices

 $i \in \mathbb{N}$  : vertex i is at the  $v_i$ -th position.

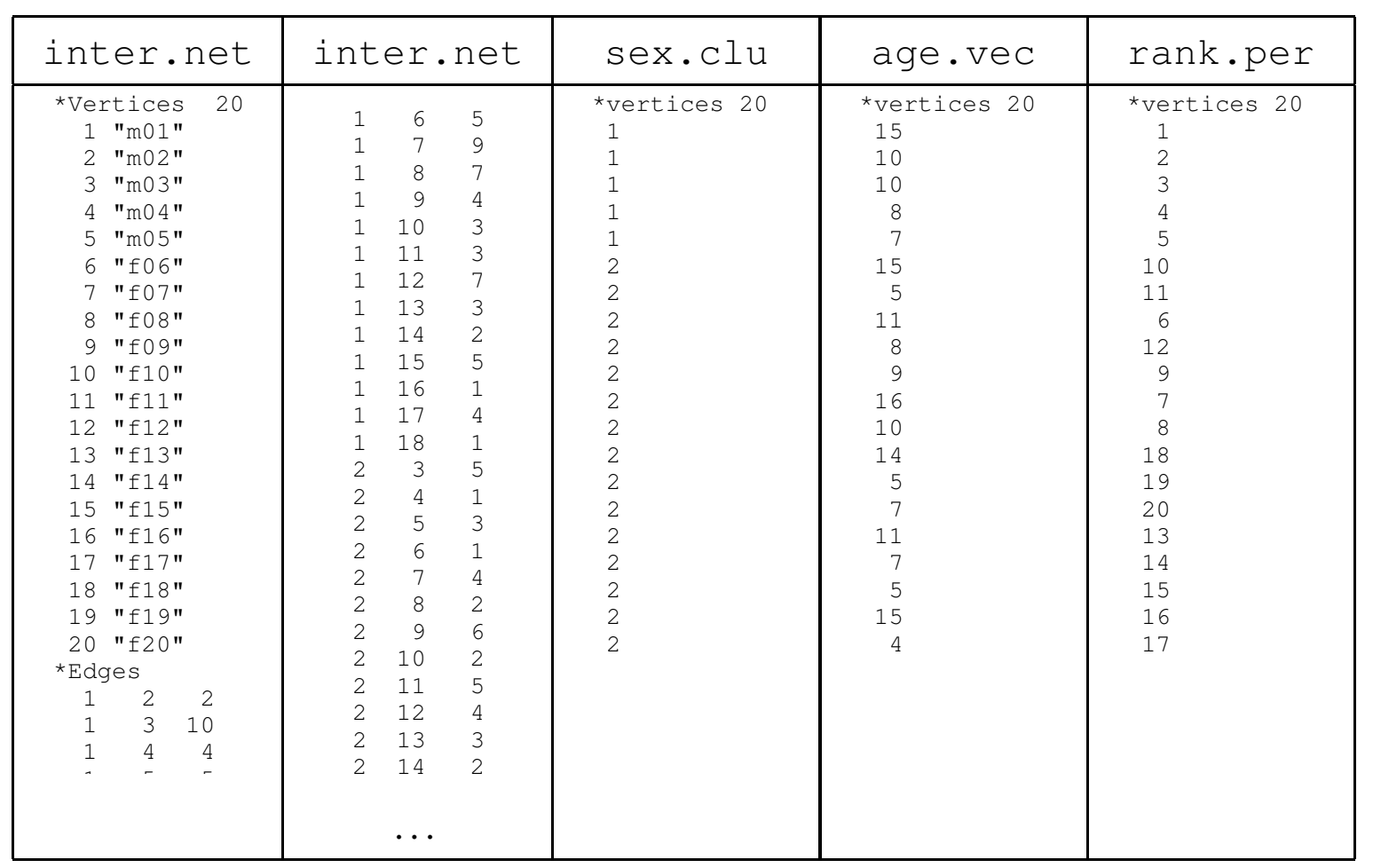

#### **Example: Wolfe Monkey Data** 19 "f19" 4 J J J J J J \*Edges

14 "f14"

3 6 5

# **Pajek's Data / PAJ**

All types of data can be combined into <sup>a</sup> single file – Pajek's *project* file *file*.paj.

The easiest way to do this is:

read all data files in Pajek,

compute some additional data,

delete (dispose) some data,

save all as <sup>a</sup> project file with File/Project file/Save.

Next time you can restore everything with <sup>a</sup> single

File/Project file/Read.

**Pajek** supports also two-mode and temporal networks.

# **Visualization of Network Data**

You enter the draw window selecting some of the options in the  $Draw$  menu in the main window.

If the vertices have no positions yet, they are displayed on the circle. You can try to ge<sup>t</sup> better picture using automatic layout methods from the Layout menu.

You can further improve the picture manually by moving vertices with the mouse. The options Move/Fix, Move/Grid, Options/Transform/\* can be useful.

Use also  $Options/*$  to determine what and how is displayed.

**Pajek** supports 2D and 3D layouts. Use x, y, z keys to rotate the picture in 3D.

### **Visualization of Partitions and Vectors**

Partitions can be visualized by colors of vertices.

Draw/Draw Partition.

Vectors by the size of vertices or by their position.

Draw/Draw Vector,

Operations/Vector/Put Coordinate/\*.

Transformations on and between partitions and vectors are available.

The value of lines can be displayed as number Options/Lines/Mark lines/with Values or as the width of lines

Options/Lines/Different Widths.

# **Sources**

The spider (*Gartenkreuzspinne* / *Araneus diadematus*) photo from the title page was made by Stefan Ernst http://www.naturfoto-online.de